## IP-Project

## 1 System requirements

The IP-Project software serves for project planning of the **Busch-***ComfortTouch*® for the Busch i-bus® KNX system. This commissioning tool is an independent software.

The following hardware is recommended as a minimum to ensure smooth operation of the software:

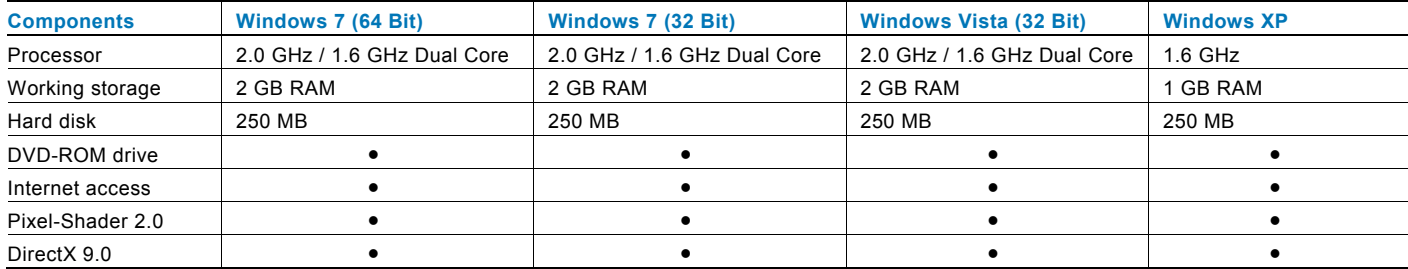

## 2 Installation

Load the installation file for the current IP-Project to your hard disk from our homepage.

Before the installation, please delete the older version of the software. Use the Windows system control or the uninstall.exe file in your IP-Project directory. This will prevent your project files from being deleted. They will continue to be available after the installation of the latest software.

You will be assisted by the setup wizard during the installation of the IP-Project software. Simply start the appropriate Setup-EXE and follow the directions on the screen.

## 3 Conversion

Project data created with an older IP-Project version can continue to be used after they have been converted. Simply open the appropriate project file in the current IP-Project.

To load your project data onto a **Busch-***ComfortTouch*® with the current firmware, proceed as follows:

Use the dialogue under "Project" - "Send project to...". Here you have several options. Data are loaded directly onto your device via the network or you can use a storage medium (SD card / USB stick). The slots are located on the side of the device. Plug in the data carrier and navigate to the "Import" function via the Busch-Jaeger symbol. Import the .cp-file from the storage medium.

It takes a little time to transfer the data. Do not switch off the power supply of the device during the transfer, and do not perform a re-start of the device via the reset button.

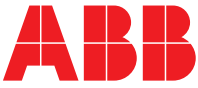